# CMX-USB シリーズ USB 出力密閉構造小型ロードセル

## ノハD ※ エー・アコド・デイ

使い方・修理に関するお問合せ窓口 受付時間 : 9:00~12:00、13:00~17:00 月曜日~金曜日(祝日弊社休業日を除く) 東日本 048-593-1743 西日本 06-7668-3908

本社 〒170-0013 東京都豊島区東池袋3-23-14 ダイハツ・ニッセイ池袋ビル

#### 1WMPD4004793

CMX-USB シリーズホームページ: https://link.aandd.jp/cmx-usb

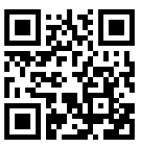

- □ CMX-USB シリーズは、密閉構造の小型圧縮型のロードセルです。
- □ CMX-USB シリーズのロードセルは、力の物理量で校正され、USB ケーブルでコンピューターと接続し、 測定を行うことができます。
- □ 実験・評価等の用途で簡易的な測定を行いたい場合、本製品がお勧め です。
- □ システム組込等の用途で高精密な測定が必要な場合は、 CMX シリーズ (ブリッジ出力)と弊社インジケーターの組み合わせをお勧めします。

#### 1. 概要

。<br>測定用ソフトウェア「WinCT-DLC」を使用すると、測定データをコン ピューターで確認できます。

## 2. 使用上の注意

- □ ロードセルを取り付ける部分の強度は十分強固なものにしてくだ さい。
- □ ロードセルを取り付ける前に、取付面に付着しているゴミ等を必ず取 り除いてください。
- □ ロードセルの取付時、及び荷重負荷時にロードセルに偏荷重、横荷 重、 曲げモーメントなどが加わらないように注意してください。
- □ ロードセルを直射日光や輻射熱が当たる場所に設置する場合、ロード セルに温度勾配が生じないように断熱材などにより対策を施してく ださい。
- □ 故障の原因となりますので変換ボックスは開封しないでください。

## 3. 各部名称

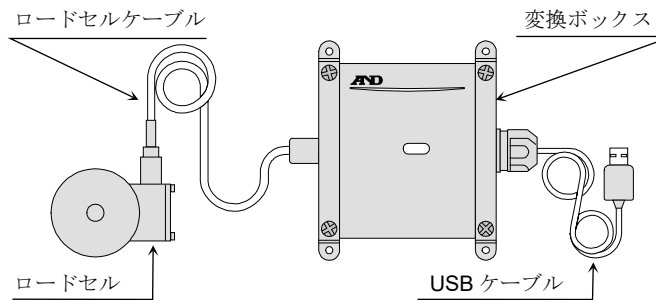

# 4. 測定ソフトウェア

「WinCT-DLC」は、 CMX-USB シリーズホームページよりダウンロー ドできます。

### 5. 仕様

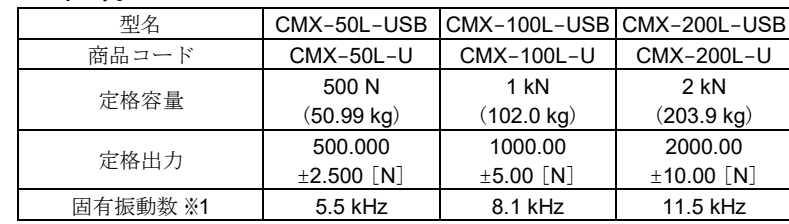

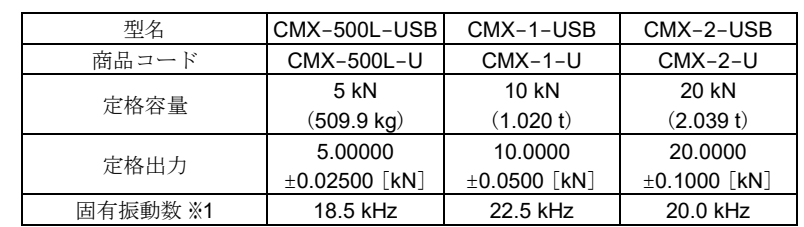

#### 共通仕様

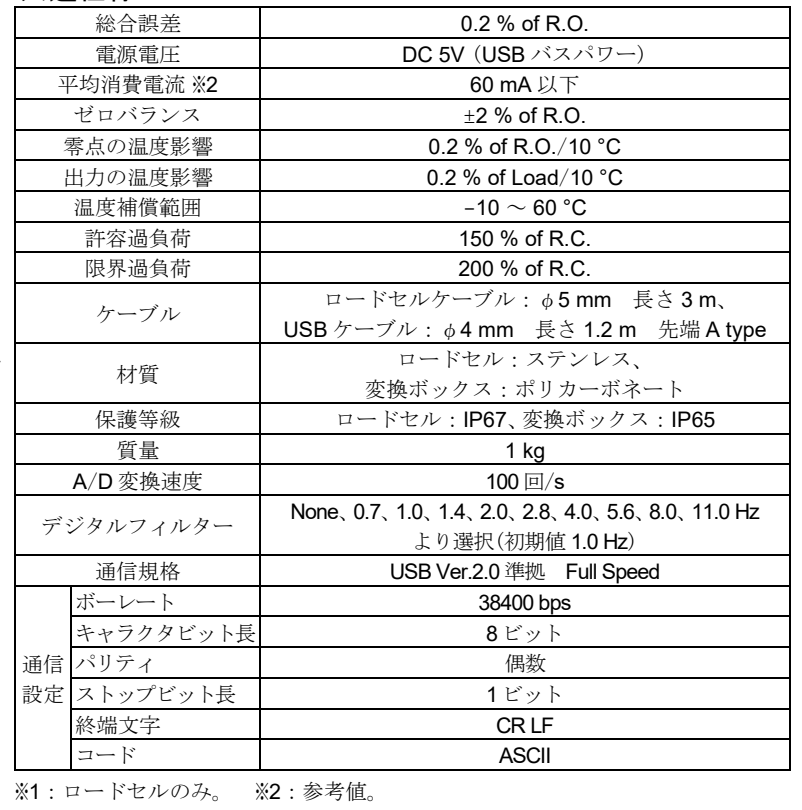

## 6. 取付方法

#### 6.1. ロードセルの設置

- 1 ロードセル取付面は表面粗さ Ra25 以下に仕上げてください。
- 2 ロードセルの取り付けには、呼びM5、強度区分 8.8 相当以上の六角穴付ボル ト、または六角ボルトを使用してください。推奨締付トルクは5 Nm です。
- 3 ロードセルをアース接続する等の処置を施し、 ロードセルとコンピューターが同電位となる状 態で使用してください。ロードセルが帯電する と故障の原因となる場合があります。

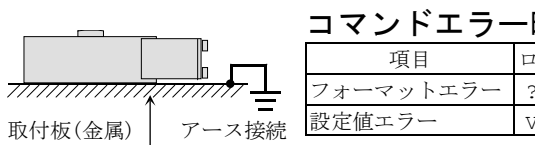

#### 6.2. ロードセルへの負荷

1 ロードセルには垂直荷重が負荷されるようにしてください。

偏荷重、 横荷重、 曲げモーメント等が加わらないよう注意してください。

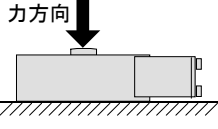

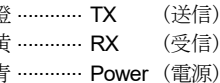

1 ロードセルのゴミ、ホコリ等の付着を取り除いて、常に清浄な状態で

# 7. コンピューター接続手順

- 1 USBケーブルをコンピューターに接続します。
- 2 コンピューターのコントロールパネルからデバイスマネージャーを選択してく ださい。
- 3 ポート(COM と LPT)を選択してください。
- 4 表示されている COM Port の番号を確認してください。USB Serial Port(COM x)の x の数値が COM Port の番号です。COM Port の番号を確認せずに複数同時 接続すると、COM Port の判別が困難となりますので、接続時にあらかじめ1台 ずつ COM Port の番号を確認してください。また、 ドライバのインストールに失 敗し、 COM Port の番号が表示されない場合は FTDI 社のホームページをご覧い ただき、 ドライバのインストール作業を行ってください。詳細は、CMX-USB シリーズホームページから「USB ロードセル コンピューター接続・通信説明書」 及び「USB 接続手順書」を参照してください。
- 5 USB Serial Port(COM x)のプロパティからポートの設定タブを選択し、 詳細設定 を選択してください。
- 6 BM オプションの待ち時間(msec)を 10 以下に設定してください(推奨値 3)。 この設定を行わないと、通信遅延となる可能性があります。

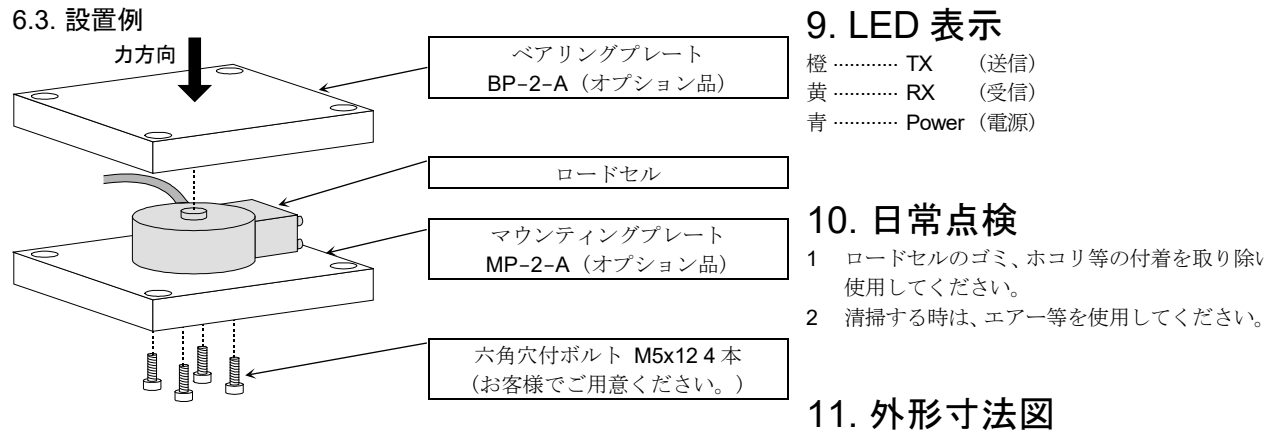

# 8. コマンド一覧

代表的なコマンドのみを記載しています。他は、 CMX-USB シリーズホームペー ジから「USB ロードセル コンピューター接続・通信説明書」をご参照ください。

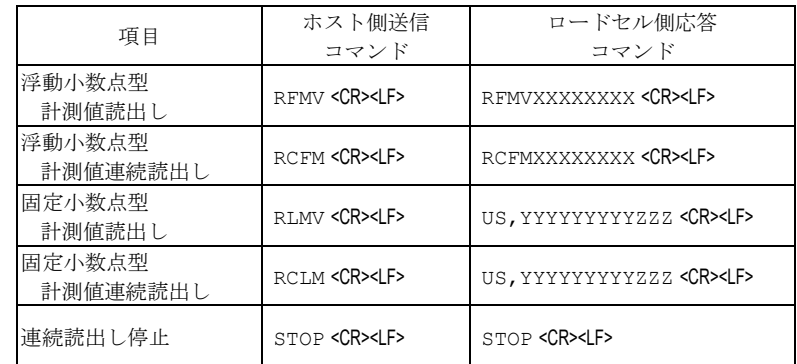

XXXXXXXX:浮動小数点型計測値、 YYYYYYYYY:固定小数点型計測値、 ZZZ:単位

#### コマンドエラー時の応答

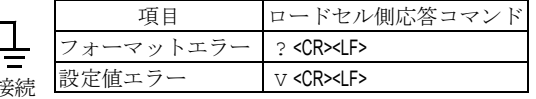

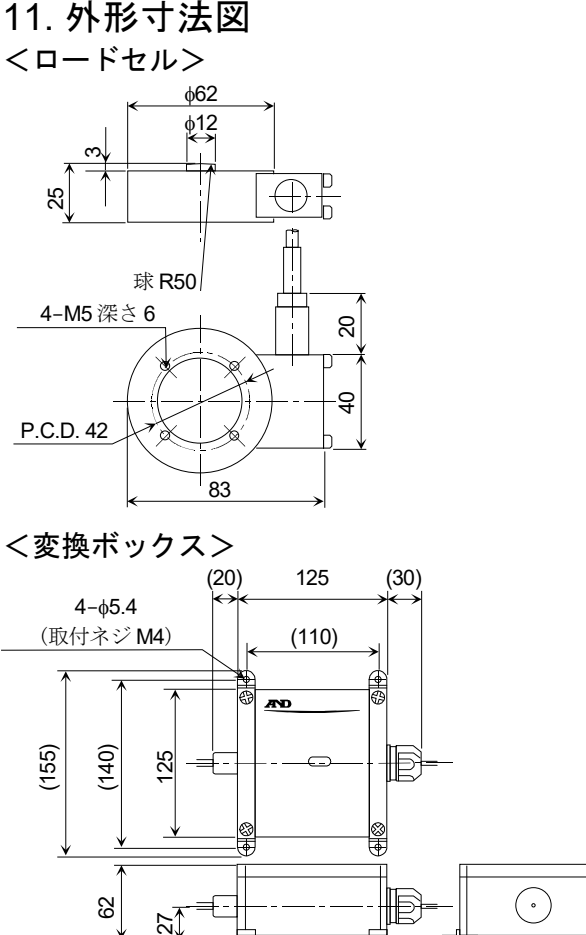

# CMX-USB series

## USB Compact Load Cell for Force Measurement

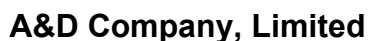

3-23-14 Higashi-Ikebukuro, Toshima-ku, Tokyo 170-0013, JAPAN Telephone: [81] (3) 5391-6132

1WMPD4004793

A&D Company, Ltd.

CMX-USB series homepage https://link.aandd.jp/cmx-usb\_EN

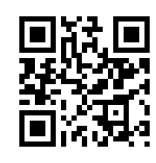

## 1. OUTLINE

- $\Box$  The CMX-USB series is load cell of small type and compression type load cell with air-tight structure.
- $\Box$  The load cell of the CMX-USB series is calibrated by physical value of force, is connected to the computer using the USB cable and can measure it.
- $\Box$  We recommend to use for simplified measurement of experiment and evaluation.
- $\Box$  We recommend to corroborate the CMX series (bridge output) and our weighing indicator when precision measurement is required in built-in system etc.

- $\Box$  Attach the load cell on the fixed surface that is an enough rigidness and flatness.
- □ Clean the installing surface so as not to leave dust before attaching the load cell.
- Avoid unbalanced load, lateral load and twist force to the load cell when installing the load cell and loading to the load cell.
- $\Box$  If the load cell is installed in the place that is exposed direct sunshine and radiation heat, take measures using heat insulation material so as not to occur temperature gradient.
- $\Box$  Do not disassemble the conversion box to prevent malfunction.

# 2. CAUTIONS

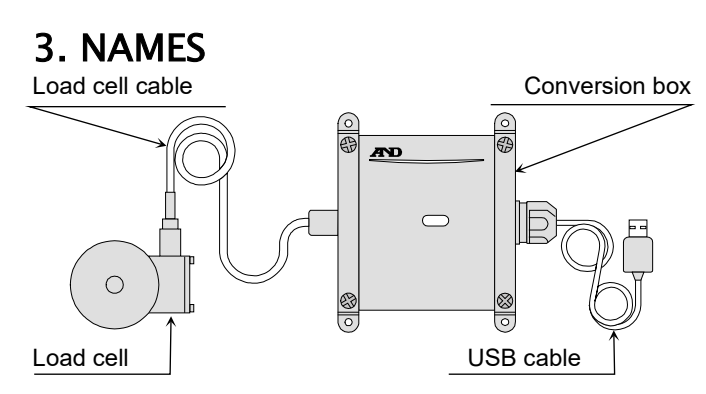

## 4. MEASUREMENT SOFTWARE

The measurement data can be confirmed on the computer when using the measurement software "WinCT-DLC". The "WinCT-DLC" can download from the CMX-USB series homepage.

# 5. SPECIFICATIONS

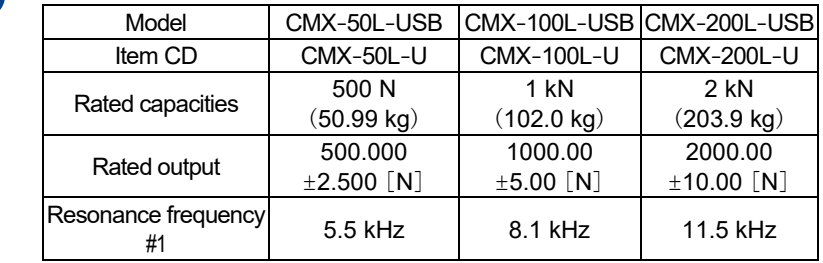

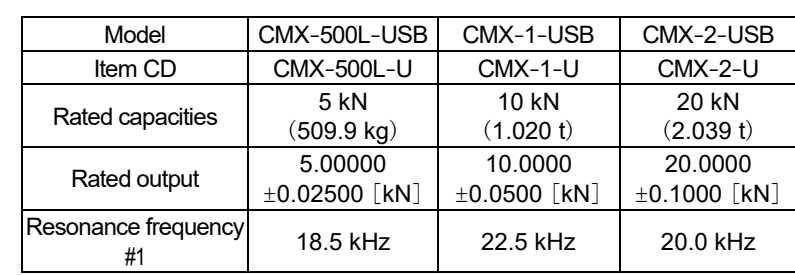

### COMMON SPECIFICATIONS

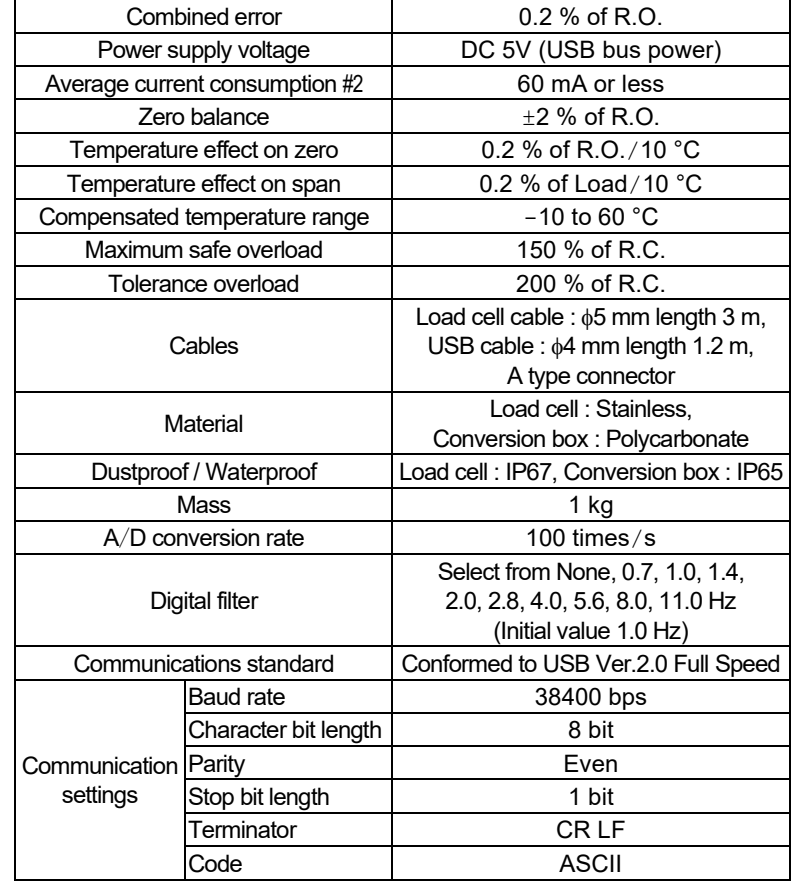

#1 : Load cell only. #2 : Reference value.

In this document, only major commands are described. Concerning of others, refer to "USB load cell computer connection communication manual" from the CMX-USB series homepage.

XXXXXXX : The floating point type measurement value,  $2ZZ$  : Unit

YYYYYYYYY : The fixed point type measurement value Response of command error

### 6. PROCEDURE OF INSTALLATION 6.1. INSTALLING THE LOAD CELL

- 1 Make surface roughness to Ra25 or less for installing the load cell.
- 2 Use allen head socket cap bolts or hexagonal bolt of M5, strength 8.8 class for installing the load cell. Recommended tightening torque is 5 Nm.
- 3 Construct the grounding connection so that load cell and computer is the same voltage potential. If the load cell is charged static electricity, it may cause of malfunction.

Mounting plate (Metal) Grounding connection

### 6.2. LOADING TO LOAD CELL

1 Load a vertical load to the load cell such as figure indicated below. Avoid unbalanced load, lateral load and twist force to the load cell when loading to the load cell.

Direction of force

## 6.3. EXAMPLE OF INSTALLATION WITH OPTIONAL PLATE

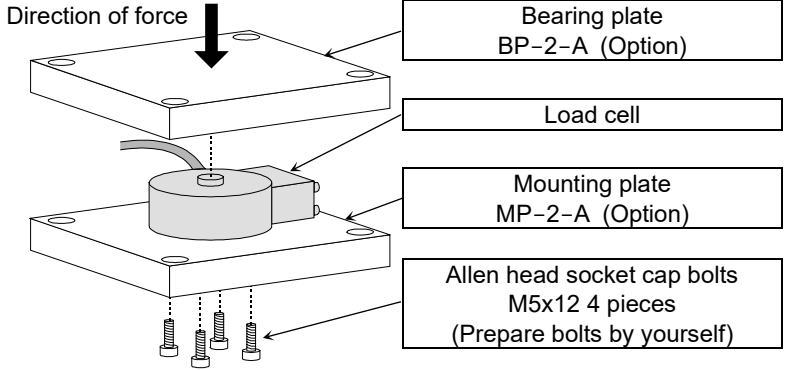

# 7. PROCEDURE OF CONNECTING COMPUTER 11. DIMENSIONS

- 1 Connect the USB cable to the computer.
- 2 Select the device manager at control panel in the computer.
- 3 Select "Ports (COM & LPT)".
- 4 Confirm the displayed COM Port number. x of "USB Serial Port (COM x)" is COM Port number. If COM Port numbers are not confirmed and are connected, identification of COM Port cannot recognize. Therefore, confirm COM Port number each time when connecting it. Additionally, when installation of driver software fails and COM Port number isn't displayed, refer to homepage of "Future Technology Devices International Limited" and retry installation of driver software. Refer to homepage of the CMX-USB series for "USB load cell computer connection communication manual" and "USB connection manual".
- 5 Select the "Port Settings" tab in property of USB Serial Port (COM x), then select "Advanced".
- 6 In the "BM options", set the "Latency Timer (msec)" under 10 (recommended value is 3). If it is not to set, a communication delay may result.

# 8. COMMAND LIST

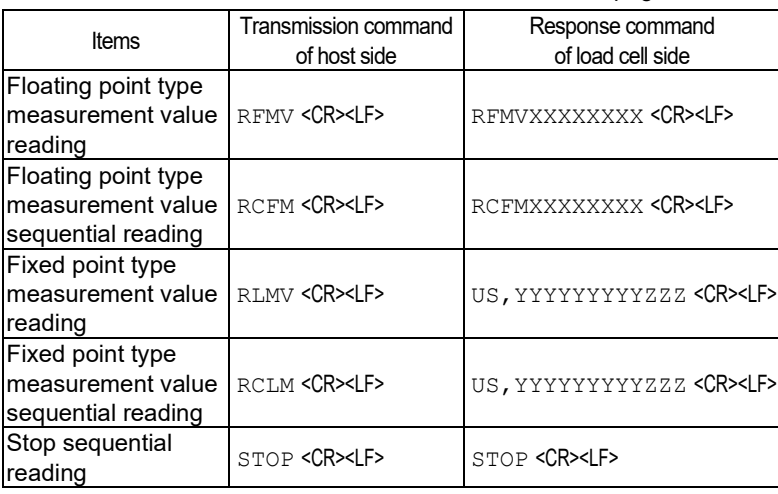

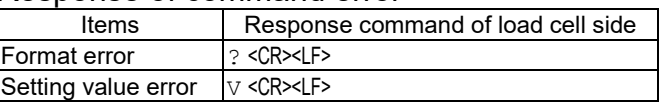

# 9. LED DISPLAY

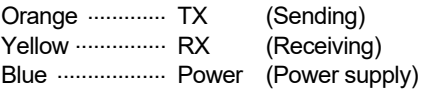

# 10. MAINTENENCE

- 1 Remove all dirt and dust from the load cell, and always use it in a clean environment.
- 2 When cleaning, use an air blower.

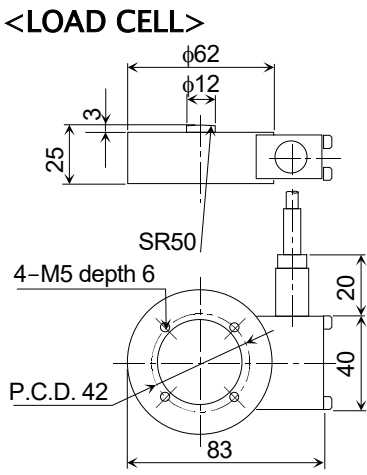

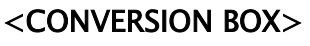

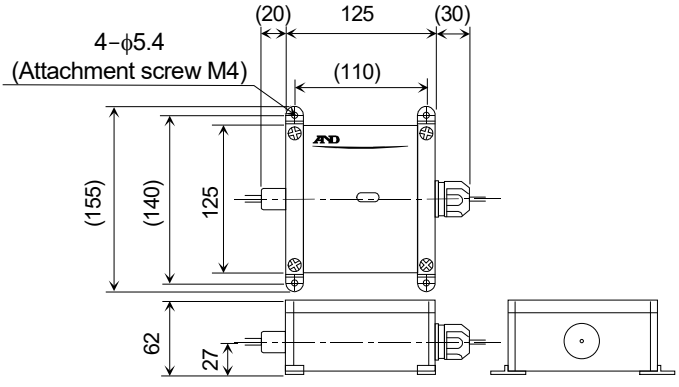